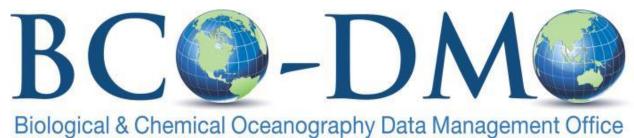

http://bco-dmo.org

# DATA ACCESS TUTORIAL 2013 OCB PI SUMMER WORKSHOP

# DATA ACCESS: TEXT-BASED SEARCH

**SCENARIO 1:** You have a general idea of what you are looking for.

## Go to: http://bco-dmo.org

| DATABASE     |      |  |
|--------------|------|--|
| Programs     | 24   |  |
| Projects     | 239  |  |
| Deployments  | 1695 |  |
| Datasets     | 6451 |  |
| Instruments  | 307  |  |
| Parameters   | 1318 |  |
| People       | 1334 |  |
| Affiliations | 341  |  |
| Funding      | 47   |  |
| Awards       | 591  |  |
|              |      |  |

The DATABASE links in the left navigation area provide an idea of how the data are organized. Data sets are grouped by Program (largest collection), Project (smaller in scope than a Program), Deployment (cruise, mooring, and many other examples), Dataset (a logical collection of data).

One could start with any of those navigation links and search to find the data of interest. If you know you are interested in data from an OCB project (for example, "CoFeMUG") you may start at the top level "Programs".

Select Programs from the left navigation area. Enter OCB in the search box. Click the Search programs button.

Select "Ocean Carbon and Biogeochemistry" from the Program list. URL: <u>http://osprey.bco-dmo.org/program.cfm?flag=view&id=18&sortby=program</u>

Your browser display should look like the image on the next page, showing a brief description of the OCB program.

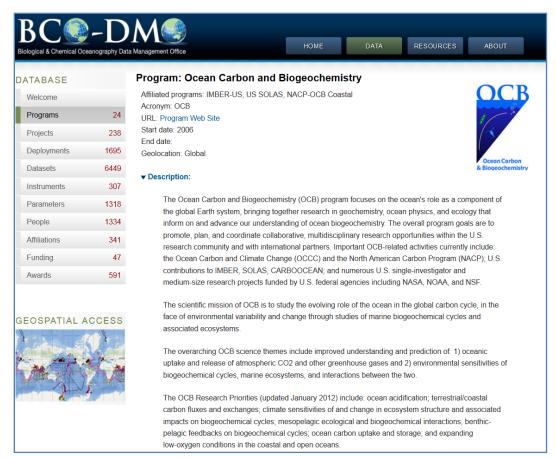

Scroll down and expand the Projects section from "Additional program information". URL: <u>http://osprey.bco-dmo.org/program.cfm?flag=viewp&id=18&sortby=program</u>

Select "Cobalt, Iron and Micro-organisms from the Upwelling zone to the Gyre" (CoFeMUG) from the list of project names.

| California Current Ecosystem Long Term Ecological Research site                                 | (CCE LTER)               |
|-------------------------------------------------------------------------------------------------|--------------------------|
| Carbon Dioxide Dynamics in Mode Water of the North Atlantic Ocean                               | (CarboMODE)              |
| Carbon Dioxide Information Analysis Center - Global Ocean CO2                                   | (CDIAC Ocean CO2)        |
| CArbon Retention In A Colored Ocean Project                                                     | (CARIACO)                |
| Cobalt, Iron and Micro-organisms from the Upwelling zone to the Gyre                            | (CoFeMUG)                |
| Coccolithophores of the Patagonian Shelf 2008                                                   | (COPAS08)                |
| Composition of the plankton community and its contribution to particle flux in the Sargasso Sea | (Plankton particle flux) |

## The browser displays the project description page.

URL: http://osprey.bco-dmo.org/project.cfm?id=34&flag=view

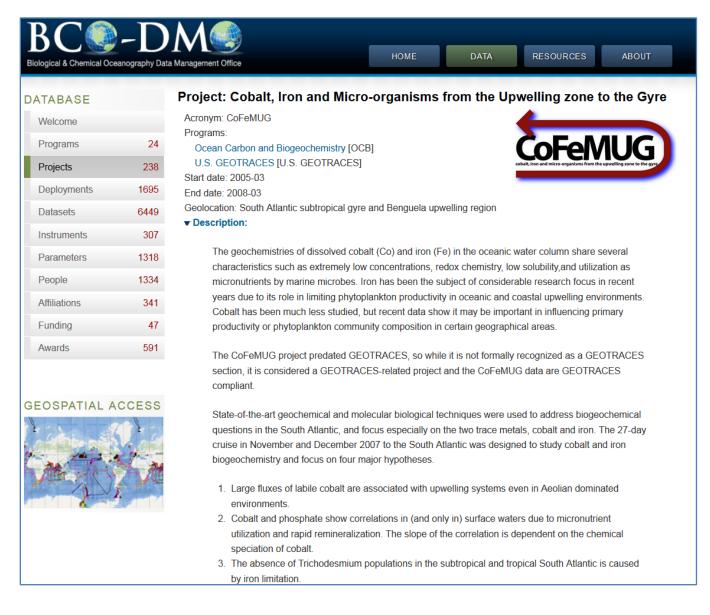

#### Scroll down that page and expand the Datasets section. URL: <u>http://osprey.bco-dmo.org/project.cfm?flag=viewd&id=34&sortby=project</u>

**Additional Project Information** 

- Funding
- Datasets
- Deployments
- Project coordinators

Select the data set of interest from the list. For this example, choose "nutrients and metals". URL: <u>http://osprey.bco-dmo.org/dataset.cfm?id=13570&flag=view</u>

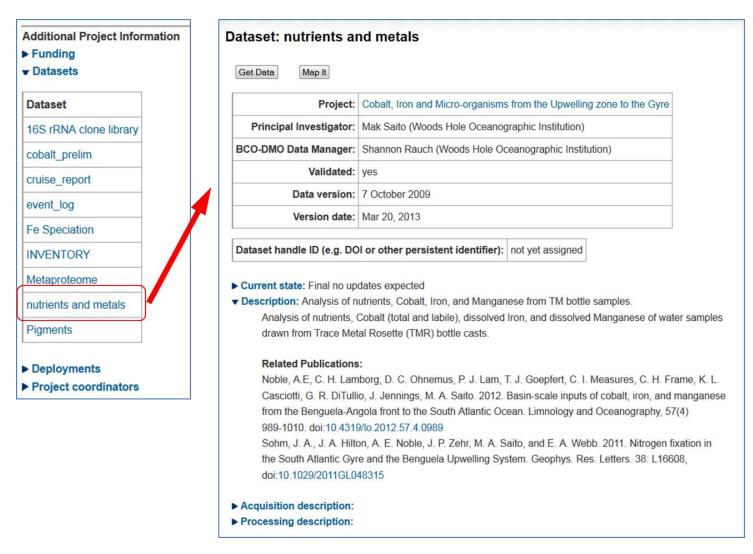

From the dataset display page, expand the Deployments section to see the cruises during which the nutrients and metal data were collected. URL: http://osprey.bco-dmo.org/dataset.cfm?id=13570&flag=viewp

| oloyments  |                    |              |           |                                |           |
|------------|--------------------|--------------|-----------|--------------------------------|-----------|
| Deployment | Synonyms           | Start date   | Platform  | Investigator                   |           |
| KN192-05   | CoFeMUG<br>KN192-5 | Nov 16, 2007 | R/V Knorr | Mak Saito<br>(Chief Scientist) | data info |

These data were collected on one cruise, KN192-05. If data were collected on multiple deployments, all deployment names would be listed here (e.g. cruises, moorings, floats, gliders, etc.). To see more information about the cruise, including a description and other available data, one could click on the deployment name.

However, we want the data ...

For this dataset there are two choices: GetData and Maple At this point, please click the GetData button to access these data online.

Browser displays URL: <u>http://data.bco-dmo.org/jg/serv/BCO/CoFeMUG/KN192-5/nutrients\_metals.html0</u> in another window or browser tab depending on the browser configuration.

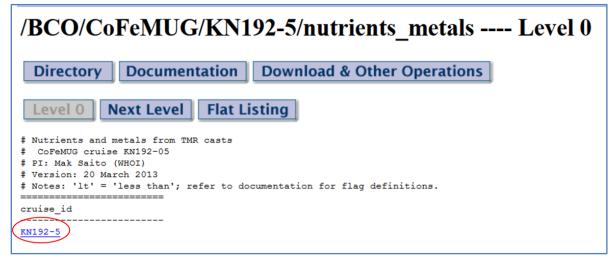

Click on the blue cruise ID at level 0 to expand the data display. Then, click on a station number to see the data for that station.

/BCO/CoFeMUG/KN192-5/nutrients\_metals --cruise\_id eq KN192-5,sta eq 20-- Level 2 Directory Documentation Download & Other Operations Level 0 Next Level Flat Listing # Nutrients and metals from TMR casts CoFeMUG cruise KN192-05 # PI: Mak Saito (WHOI) # Version: 20 March 2013
# Notes: 'lt' = 'less than'; refer to documentation for flag definitions. cruise id KN192-5 sta lat lon lon\_360 depth\_w 20 -17.500 11.250 11.25 720 NH4\_flag year mon day time NO3\_NO2\_NO3\_NO2\_flag PO4 PO4\_flag SiO4 SiO4\_flag NO2 NO2\_flag NH4 depth ev code run id cast date TMR41 MS0822B 41 20071206 2007 12 06 1724 21.90 1 1.431 1 3.12 1 0.786 1 0.175 11 1 29 TMR41 MS0822B 41 20071206 2007 12 06 1724 22.92 1.579 1 3.79 1 0.866 0.292 70 TMR41 MS0822B 41 20071206 2007 12 06 1724 25.32 1 1.723 1 4.93 1 0.919 1 0.400 150 TMR41 MS0822B 41 20071206 2007 1724 29.09 2.056 11.35 0.696 0.200 12 190 TMR41 MS0822B 41 20071206 2007 06 1724 30,60 1 1,958 1 10.88 1 0.101 1 0.117 12 MS0822B 41 20071206 2007 1724 32.94 11.57 0.043 239 TMR41 12 2.095 1 1 1 0.133 06 1 **TMR41** MS0822B 41 20071206 2007 06 1724 36.13 2.258 1 15.23 1 0.054 0.108 299 12 1 1 400 TMR41 MS0822B 41 20071206 2007 12 06 1724 39.26 1 2.525 1 18.44 1 0.017 1 0.142 MS0822B 41 20071206 2007 12 2.623 1 27.16 1 1 0.000 1 600 TMR41 06 1724 39.75 1 0.041

### Explanation of buttons in the data system:

| Directory                   | displays (returns to) the Data Directory listing for this cruise |
|-----------------------------|------------------------------------------------------------------|
| Documentation               | displays the supporting documentation for this dataset           |
| Data Display                | returns to data display from documentation display               |
| Download & Other Operations | options for download, sub-setting and reformatting of data       |
| Level 0                     | returns to level 0                                               |
| Next Level                  | expands the data to the next level of detail                     |
| Flat Listing                | displays one record per line of the current level of data        |

Now that we've seen the data, let's look at it on a map. Return to the previous browser window (or tab) with the display of dataset metadata. URL: <u>http://osprey.bco-dmo.org/dataset.cfm?id=13570&flag=viewp</u>

Click the Maple button to launch the MapServer GIS for this dataset. The browser opens a new window or tab, and the display should look similar to this for URL: <a href="http://mapservice.bco-dmo.org/mapserver/maps-ol/index.php?datasetId=13570">http://mapservice.bco-dmo.org/mapserver/maps-ol/index.php?datasetId=13570</a>

| D-DMO repository               |                            |    | S                                 |             |                             |             | Visible deployments                                                                                                    |
|--------------------------------|----------------------------|----|-----------------------------------|-------------|-----------------------------|-------------|----------------------------------------------------------------------------------------------------|
| BROWSE map                     |                            | ch | ADVANCED search 💈 Start over      | 1           |                             | ~           | Highlight selected deployments on map?                                                                                                    |
| Available programs             | · •                        |    | Available projects 🖗              | Av          | vailable deployments 😡      |             | Select deployment(s) to view dataset(s). Right-click a row for more options.                                                                                                    |
| Name                           | #                          |    | Name #                            |             | Name                        |             | ☑ ■ KN192-05 (CoFeMUG)                                                                                                    |
| B ASCOS                        | 1                          |    | 🗄 ACIDIC 3 🔺                      | Œ           |                             |             |                                                                                                    |
| CAMEO                          | 1                          |    | Active bacteria in su 1     □     |             |                             |             |                                                                                                    |
| CoML                           | 91                         |    | AESOPS 16                         |             |                             |             |                                                                                                    |
| Dimensions of E                | Biodi 0                    |    | Aleutian Archipelag 0             |             |                             |             |                                                                                                    |
| ETBC                           | 4                          |    |                                   |             |                             |             |                                                                                                    |
| ∃ FeSynth                      | 15                         |    | 🗄 AMT 0 🖕                         |             |                             |             |                                                                                                    |
| GoMX - DHOS                    | 17                         |    | Include projects not belonging to |             |                             |             |                                                                                                    |
| <ul> <li>Historical</li> </ul> | 11                         |    | any programs?                     |             |                             |             |                                                                                                    |
| Select all                     | Deselect all               |    | Select all Deselect all           |             | Select all Deselect all     |             | I 4 Page 1 of 1 ▶ H 2 1-1                                                                                                    |
|                                |                            |    |                                   |             |                             |             |                                                                                                    |
|                                |                            |    |                                   |             |                             | _           |                                                                                                    |
|                                |                            |    |                                   |             |                             |             | Datasets                                                                                                    |
|                                |                            |    | Query 🛛 🎽 Clear guery 🔗 Clear h   | ighlight    | nts 🙆 Map options           |             |                                                                                                    |
|                                |                            |    | Query 🎽 Clear query 😔 Clear h     | nighlight   | nts 🕜 Map options           |             | Datasets         Mapped datasets                                                                                                    |
|                                | + Pan                      | 0  | Query 🎽 Clear query 🥪 Clear h     | ighlight    |                             |             | Datasets       Available datasets       Group by:     dataset       Y     S Remov                                                                                                    |
| 1 Zoom in                      |                            | 00 | Query 🎽 Clear query 🔗 Clear h     | nighlight   | Kinsha sa                   | 5.          | Datasets       Mapped datasets         Available datasets       Group by: dataset         Group by: dataset       Select dataset(s) to add to your map. Right-click a row for more options.                                                                                                    |
| 2 Zoom in                      |                            |    | Query 🔀 Clear query 🔗 Clear h     | ighlight    |                             | 5.          | Datasets       Available datasets       Group by:     dataset       Y     Semov                                                                                                    |
| 2 Zoom in                      |                            |    | Query Sclear query Sclear h       | nighlight   | Kinsha sa<br>10°0           | 5.          | Datasets       Mapped datasets         Available datasets       Group by: dataset         Group by: dataset       Select dataset(s) to add to your map. Right-click a row for more options.                                                                                                    |
| 2 Zoom in                      |                            |    | Query Clear query 🔗 Clear h       |             | Kinsha sa<br>10°0<br>Angola | 5.          | Datasets     Mapped datasets       Group by:     dataset     Image: Control of the second second |
| 2 Zoom in                      |                            |    | Query Clear query O Clear h       | Angu<br>Bas | 10°0<br>Angola              | 5.          | Datasets       Mapped datasets         Available datasets       Mapped datasets         Group by:       dataset       Image: Construct on the second second                                                      |
| 2 Zoom in                      | 640<br>640                 |    | Query Clear query OClear h        | Ang         | 10°0<br>Angola              | 5.          | Datasets       Mapped datasets         Available datasets       Mapped datasets         Group by:       dataset       Image: Construct on the second second                                                      |
| 2 Zoom in                      | Brazil                     |    | Query Clear query 🔗 Clear h       | Ang         | roTa<br>sin                 | s.▼<br>00'S | Datasets       Mapped datasets         Available datasets       Mapped datasets         Group by:       dataset       Image: Construct on the second second                                                      |
| 2 zoom in                      | 640<br>640                 |    | Duery                             | Ang         | 10°0<br>Angola              | s.▼<br>00'S | Datasets       Mapped datasets         Available datasets       Mapped datasets         Group by:       dataset       Image: Construct of the second second                                                      |
| C zoom in                      | Brazil                     |    |                                   | Ang         | No Ta-<br>sin<br>2000       | s.▼<br>00'S | Datasets       Mapped datasets         Available datasets       Mapped datasets         Group by:       dataset       Image: Construct of the second second                                                      |
| 2 zoom in                      | Brazil                     |    |                                   | Ang         | No Ta-<br>sin<br>2000       | S▼<br>00'S  | Datasets       Mapped datasets         Available datasets       Mapped datasets         Group by:       dataset       Image: Construct on the second second                                                      |
| C Zoom in                      | Brazil<br>Brazil<br>Bizsin |    |                                   | Ang         | No Ta-<br>sin<br>2000       | S▼<br>00'S  | Datasets       Mapped datasets         Available datasets       Mapped datasets         Group by:       dataset       Image: Comparison of the second second                                                     |
|                                | Brazil<br>Brazil<br>Bizsin |    |                                   | Ang         | No Ta-<br>sin<br>2000       | S▼<br>00'S  | Datasets       Mapped datasets         Available datasets       Mapped datasets         Group by:       dataset       Image: Construct of the second second                                                      |

Some things to notice on the map shown on the previous page:

- The KN192-05 cruise track, with the map zoomed in to the area of the cruise (west coast of Africa).
- Up top, the MapServer is in "BROWSE map" mode.
- Because we launched the MapServer from the text-based data discovery system, the only "Available deployment" (in the right-most panel directly above the map) is KN192-05, the only deployment contributing data to this dataset.

Once again, there are many ways to access additional information from this display:

- Clicking the + box to the left of the KN192-05 cruise ID in the "Available deployments" or "Visible deployments" panels, displays metadata about that cruise including a link to the cruise report if one is available.
- In the "Visible deployments" panel (in the top-right corner of the window), right click on the cruise ID to display available options for that cruise.

Down below (right) in the "Datasets" panel:

• Clicking on the + symbol in the green circle, or anywhere on the row with the dataset name (nutrients and metals), requests that this dataset be 'mapped'.

Try it ... small colored dots will appear on the map, and the Datasets panel on the right has shifted to a display of "Mapped datasets", of which there is only one at the moment. The single mapped dataset is listed, with a color-coded dot, the dataset name (nutrients and metals), a number (28) that indicates the number of sampling locations included in this dataset, from the selected cruise (KN192-05).

Once again, we have several ways to get more information: Right-clicking anywhere on the text in the row with the dataset name pops up a menu with several options:

- "View/export mapped dataset" shows a tabular listing of the sampling locations, with options for data export;
- "View mapped dataset on-line" opens the full dataset online;
- "Choose a color" allows you to change the color of the dots on the map;
- "MapServer link to mapped dataset" gives you the ability to save/bookmark the MapServer link to this dataset (for later access)
- "Remove mapped dataset" removes this dataset from the map (removes the dots). Note that unchecking the box to the left of the dataset name temporarily removes the dataset. Checking the box again displays them.

The line underneath the dataset name, shows more options/information for each dataset (different options are available depending on the data type).

The MapServer also provides the ability to generate 'quick view' plots of the data at a sampling location. On the map, select the dot for station 1 (the western-most point indicated by the red arrow in the figure below), to bring up a dialog box that offers: links to the data from the database and a way to select variables from the dataset to generate a 'quick view' X-Y plot. (If the blue box ever gets in the way, just move it aside.)

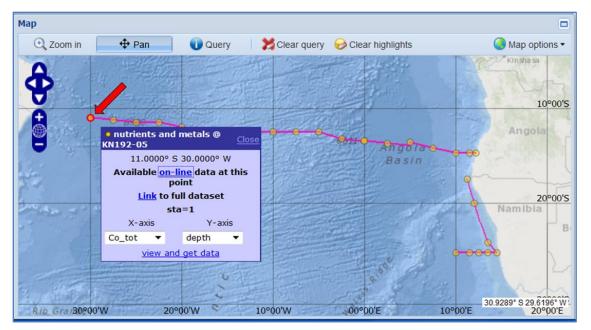

Choose 'Co\_tot for the X-axis and 'depth' for the Y-axis. Click "view and get data" at the bottom of the box to generate the plot on the next page of total Cobalt concentration vs. depth.

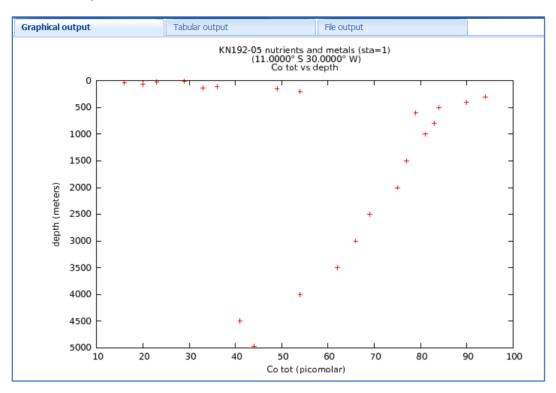

Notice once again, several tabs at the top make it easy to view a tabular list of the data in the graph or download the data from the "File output tab". Close the graph.

(Note: this dataset has the option to plot data from multiple stations, as indicated by the line stating "Click here to create an aggregate graph by sta" under the dataset name in the "Mapped datasets" panel. This function will be demonstrated in part 3 of this tutorial.)

## DATA ACCESS: MAP BROWSE

**SCENARIO 2:** You are interested in data from a particular geographic region.

Go to: <u>http://bcodmo.org/</u> the BCO-DMO home page

At the bottom of the DATABASE column on the left, click on the GEOSPATIAL ACCESS map.

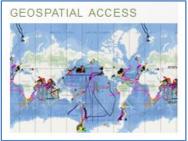

The MapServer system map showing all the deployments from the BCO-DMO database opens in a new window or tab.

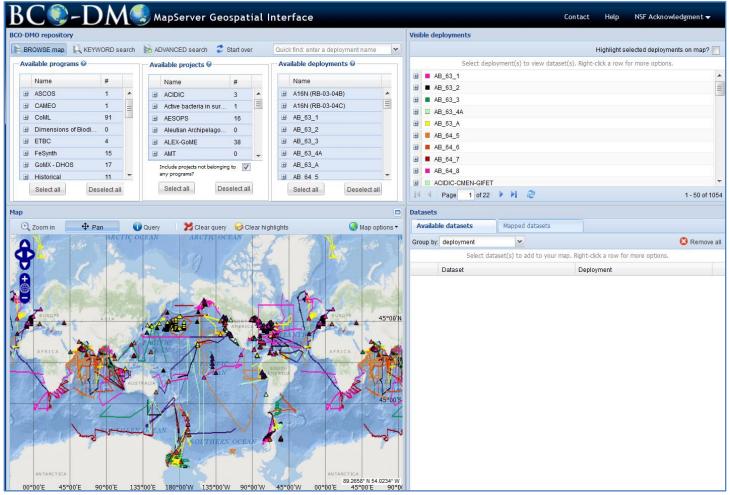

A common way to use the MapServer GIS is to define a region of interest on the map. For example: you are interested in phytoplankton blooms in the North Atlantic. The colored lines represent cruise tracks; symbols represent fixed sampling sites (e.g. mooring locations or time-series sites). Zoom in to the cruise track just west of Europe (between the Labrador and North Sea in the vicinity of Ireland at 50° N 20° W).

Click the "Zoom in" Click the "Zoom in" button and then click and drag to define an area on the map.

Notice the available map positioning tools shown at right (indicated by the red arrow).

The default mode is Pan, and if using the "Zoom in" button you will

need to put the "mapper" in Zoom mode each time if doing multiple zoom actions. Suggestion: once the area of interest has been selected using "Zoom in", use the zoom tools (+ and - buttons).

Use the various map positioning tools (shown above right) until your map looks something like the screen shot below.

There is a lot of information displayed on this map and in the associated panels. We notice an assortment of cruise tracks (colored lines) and fixed sampling locations (colored triangles). The map system offers several tools for figuring out what is being shown on the map. The map controls appear in a tool bar above the map.

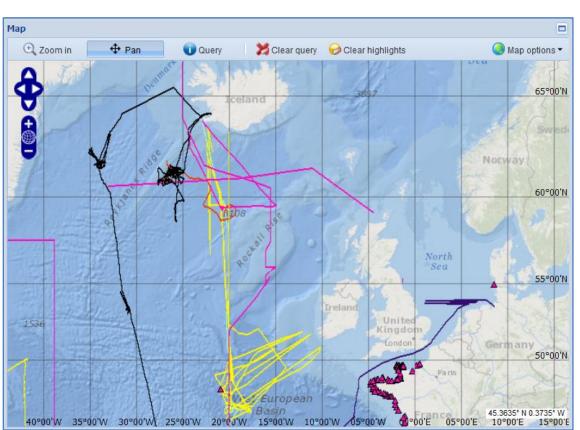

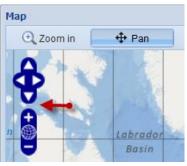

To find out what cruises these are, use the Query tool (click on the Query button now). Then click on a colored item on the map. For example, click on the cruise track southwest of Ireland (in the image below, this is the yellow line with the red X

```
on it).
```

🧿 Map options 🕶

Look in the "Visible deployments" panel in the upper right of the browser window. The deployment we clicked on will be highlighted in light blue.

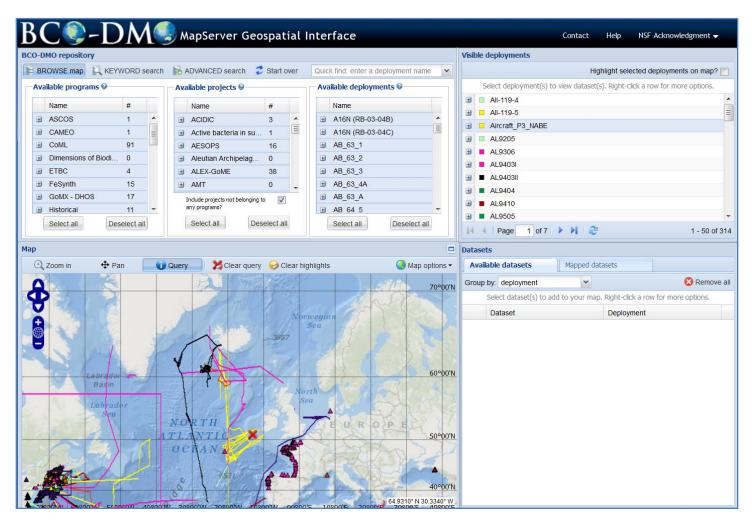

The list of visible deployments indicates that the selected navigation track is from a deployment called "Aircraft\_P3\_NABE". Clicking on the + sign to the left of the deployment name reveals that this track is from a NASA P3 aircraft flight done as part of the US JGOFS NABE basin study. Many more options are available by right-clicking on the deployment name or any other deployment of interest in the "Visible deployments" list.

But let's find some data ...

Use the "Zoom in" tool to zoom in closer to the area around Iceland.

Click the "Query" button and then click on the cruise track southwest of Iceland (in the image below, this is the black line with the red X on it).

In the Visible deployments panel, this deployment is identified as KN193-03. Right click on the highlighted KN193-03 line in the Visible deployments panel, and select "View deployment metadata".

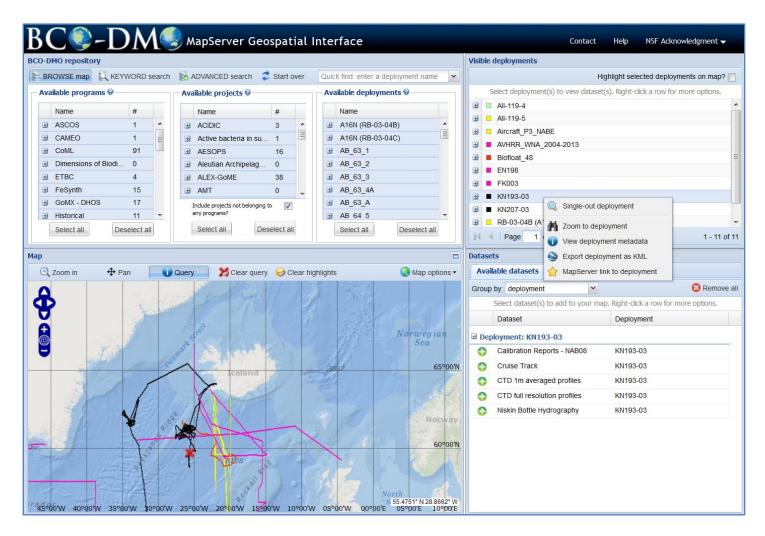

This opens up a new browser window or tab with a view of the deployment metadata/documentation (shown on the next page).

View of KN193-03 deployment (cruise) metadata (documentation) retrieved by the MapServer from the BCO-DMO database.

| Biological & Chemical Oct | eanography Data       | HOME DATA RESOURCES ABOUT                                                                                                    |
|---------------------------|-----------------------|----------------------------------------------------------------------------------------------------|
| DATABASE                  |                       | Deployment: KN193-03                                                                                                    |
| Welcome                   |                       |                                                                                                    |
| Programs                  | 24                    | Map It                                                                                                    |
| Projects                  | را <mark>س</mark> 239 | Deployment: KN193-03                                                                                                    |
| Deployments               | 1695                  | Deployment synonyms: NAB08 Process Cruise<br>Coordinated deployments: B10-2008, B4-2008, B9-2008, Biofloat 48, SG140, SG141, SG142, SG143                                                                                                    |
| Datasets                  | 6449                  | Platform: R/V Knorr                                                                                                    |
| Instruments               | 307                   | Platform type: vessel                                                                                                    |
|                           |                       | Start date: 5/1/2008<br>End date: 5/22/2008                                                                                                    |
| Parameters                | 1318                  | Location: subpolar North Atlantic, Iceland Basin, 60.7° to 61.7° N, 25° to 27.7° W                                                                                                    |
| People                    | 1334                  |                                                                                                    |
| Affiliations              | 341                   | Deployment report: none                                                                                                    |
| Funding                   | 47                    | ▼ Description                                                                                                    |
| Awards                    | 591                   | A three-week process cruise on the R/V Knorr operated in the vicinity of five autonomous platforms that<br>had been deployed in early April by another vessel. A total of 10 simultaneous float and CTD calibration                                                                                                    |
| GEOSPATIAL A              | CCESS                 | <ul> <li>profiles were taken to calibrate sensors on the Lagrangian mixed layer float (Biofloat 48) and to validate proxy measurements (i.e., optical attenuation to particulate organic carbon, etc.). One simultaneous Seaglider and CTD calibration profile was collected for each of the four Seagliders. Knorr also carried out a number of bow-tie surveys around the Lagrangian mixed layer float. A second float, Biofloat 47, had ceased functioning shortly after deployment was rescued at the beginning of the cruise. Two SOLOPC floats were deployed but were damaged on deployment and sank. A number of successful short deployments of PELAGRA floating were made during the cruise.</li> <li>Core ship-board measurements supported by project funding were: 1) CTD profiles (temperature, conductivity, oxygen, chlorophyll fluorescence, optical backscatter, and beam transmission) on all four cruises; 133 CTD profiles were obtained on this cruise. 2) analysis of water samples collected with the CTD Rosette (chlorophyll, HPLC pigments, nutrients, particulate organic carbon, particulate absorption spectrum, phytoplankton, oxygen and other guest investigator measurements).</li> </ul> |

Return to the map (the browser window with this URL address: <u>http://mapservice.bco-dmo.org/mapserver/maps-ol/index.php</u>). Most likely this is in the browser tab that precedes the one you have been looking at with the deployment metadata (that looks like the screen shot above).

Now take the map out of Query mode by clicking on the "Pan" button (to the left of the "Query" button) and then click the "Clear query" button to remove the red X from the map.

Let's see what data the 2008 North Atlantic Bloom Experiment (NAB 2008) investigators have shared from their KN193-03 cruise.

In the "Datasets" panel (in the lower right of the browser window), select the "CTD 1m averaged profiles" dataset from the list of available datasets from this cruise. Notice the dots that appear on the map, which represent the CTD casts.

Use the Zoom + tool to zoom in until the spatial extent looks similar to the image below (some additional dialog windows from the next step have already been opened and are visible in the image below).

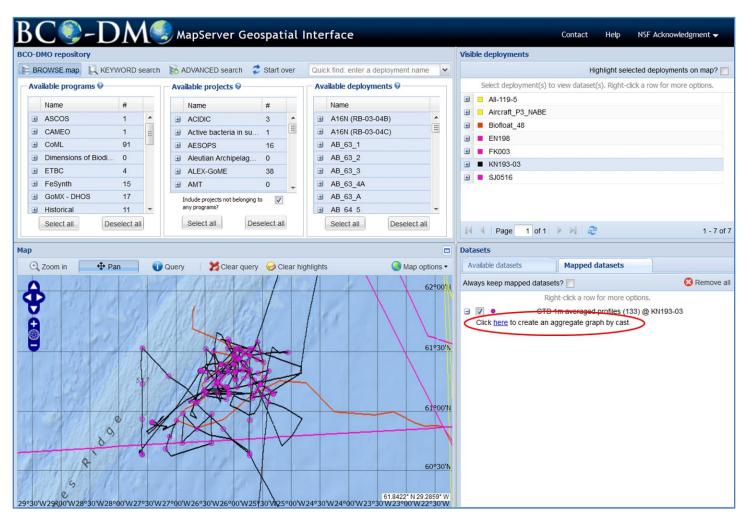

This CTD dataset provides the option of making a graph containing data from multiple casts. In the "Mapped datasets" panel, click where indicated to create an aggregate graph by cast (circled in the image above).

A window opens that allows you to choose the casts to include in the graph. Let's make a graph of casts 26, 27, and 28. You can select stations in two ways:

- 1. Click on the dots on the map. Each selected dot will be highlighted in the aggregation options window; OR
- 2. Hold down the CTRL key and click on the station names in the aggregation options window.

Casts 26, 27, and 28 are indicated by the arrows in the image below. After selecting the stations (using either method), choose 'O2\_cal for the X-axis and 'depth' for the Y-axis. The aggregation options window should like the image below. Then, click the "Graph-it" button.

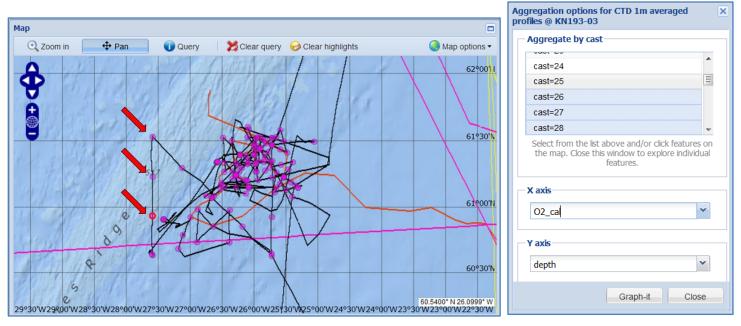

The resulting graph should look like the one below, where calibrated oxygen from 3 casts is plotted against depth. Each cast is represented by a different color, as indicated in the legend located in the upper left-hand corner.

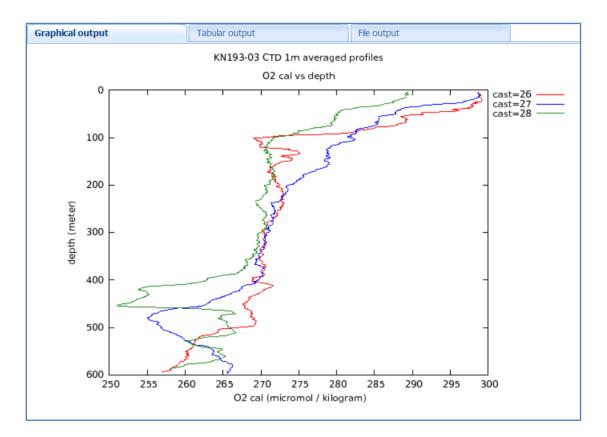

16 BCO-DMO Data Access Tutorial

Close the graph and the aggregation options window.

The data can be downloaded using several different methods:

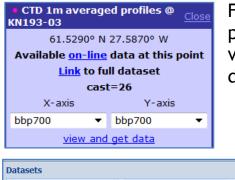

From the map, one can view the data from any selected point ("Available on-line data at this point"), or one can view all the records in the full data dataset ("Link to full dataset").

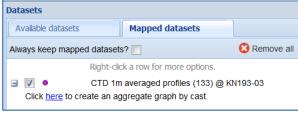

Another option is to right click on the dataset line in the Datasets panel (to the right of the map display).

 View / export mapped dataset
 Image: Choose a color
 Image: Choose a color
 Image: Choose a color
 Image: Choose a color
 Image: Choose a color
 Image: Choose a color
 Image: Choose a color
 Image: Choose a color
 Image: Choose a color
 Image: Choose a color
 Image: Choose a color
 Image: Choose a color
 Image: Choose a color
 Image: Choose a color
 Image: Choose a color
 Image: Choose a color
 Image: Choose a color
 Image: Choose a color
 Image: Choose a color
 Image: Choose a color
 Image: Choose a color
 Image: Choose a color
 Image: Choose a color
 Image: Choose a color
 Image: Choose a color
 Image: Choose a color
 Image: Choose a color
 Image: Choose a color
 Image: Choose a color
 Image: Choose a color
 Image: Choose a color
 Image: Choose a color
 Image: Choose a color
 Image: Choose a color
 Image: Choose a color
 Image: Choose a color
 Image: Choose a color
 Image: Choose a color
 Image: Choose a color
 Image: Choose a color
 Image: Choose a color
 Image: Choose a color
 Image: Choose a color
 Image: Choose a color
 Image: Choose a color
 Image: Choose a color
 Image: Choose a color
 Image: Choose a color
 Image: Choose a color
 Image: Choose a color
 Image: Choose a color
 Image: Choose a color
 Image: Choose a color
 Image: Cho

Right clicking the dataset name brings up the dataset options menu, from which one can export the data. Choose "View/export mapped data".

In addition to the data table display, one has the option to download the data as tabseparated values (TSV) or KML (Google Earth) formatted files.

| Locate on map        | On-line link | ID      | cast | date     | time |   |
|----------------------|--------------|---------|------|----------|------|---|
| enter-map highlight  | <u>link</u>  | cast=1  | 1    | 20080502 | 1905 |   |
| enter-map highlight  | link         | cast=2  | 2    | 20080504 | 1657 | : |
| center-map highlight | link         | cast=3  | 3    | 20080504 | 1921 | _ |
| center-map highlight | link         | cast=4  | 4    | 20080504 | 2222 |   |
| center-map highlight | link         | cast=5  | 5    | 20080505 | 0227 |   |
| center-map highlight | link         | cast=6  | 6    | 20080505 | 0516 |   |
| enter-map highlight  | link         | cast=7  | 7    | 20080505 | 1002 |   |
| enter-map highlight  | link         | cast=8  | 8    | 20080505 | 1300 |   |
| enter-map highlight  | link         | cast=9  | 9    | 20080505 | 1639 |   |
| center-map highlight | link         | cast=10 | 10   | 20080506 | 0934 |   |
| enter-map highlight  | link         | cast=11 | 11   | 20080506 | 1118 |   |
| center-map highlight | link         | cast=12 | 12   | 20080506 | 1312 |   |
| enter-map highlight  | link         | cast=13 | 13   | 20080507 | 0847 |   |
| enter-map highlight  | link         | cast=14 | 14   | 20080507 | 1233 |   |
| enter-map highlight  | link         | cast=15 | 15   | 20080507 | 1546 |   |
| enter-map highlight  | link         | cast=16 | 16   | 20080507 | 2156 |   |
| enter-map highlight  | link         | cast=17 | 17   | 20080508 | 0209 |   |
| center-map highlight | link         | cast=18 | 18   | 20080508 | 0504 |   |
|                      |              |         |      |          |      | Þ |

## DATA ACCESS: MAP KEYWORD SEARCH

**SCENARIO 3:** You are interested in data of a particular type from a particular geographic area.

The MapServer has a KEYWORD search that is useful for finding certain types of data.

|   | B    | C 🌒 - D.             | N       |              |    | NapServer G              | eospati      | ial | Intei | rface                 |              |   |
|---|------|----------------------|---------|--------------|----|--------------------------|--------------|-----|-------|-----------------------|--------------|---|
| B | CO-D | MO repository        | -       |              |    |                          |              |     |       |                       |              |   |
|   | g Br | OWSE ma              | ORD s   | earch        | )  | ADVANCED search          | ᡷ Start ov   | /er | Quic  | k find: enter a deplo | yment name   | ~ |
|   | -Ava | ilable programs 🗧    | _       |              | Av | ailable projects 🖗 -     |              |     | Ava   | ailable deploymen     | ts 😡         |   |
|   |      | Name                 | #       |              |    | Name                     | #            |     |       | Name                  |              |   |
|   | ٤    | ASCOS                | 1       | -            | ٠  | ACIDIC                   | 3            |     | ٠     | A16N (RB-03-04B       | )            |   |
|   | ±    | CAMEO                | 1       | Ξ            | ±  | AESOPS                   | 16           | Ξ   |       | A16N (RB-03-04C       | ;)           | Ξ |
|   |      | CoML                 | 100     |              | ±  | Aleutian Archipelag      | go 0         |     | Ð     | AB_63_1               |              |   |
|   |      | Dimensions of Biodiv | 0       |              | ٠  | ALEX-GoME                | 38           |     | Ð     | AB_63_2               |              |   |
|   | ±    | ETBC                 | 2       |              | ٠  | AMT                      | 0            |     |       | AB_63_3               |              |   |
|   | ٠    | FeSynth              | 15      |              | ±  | ANACONDAS                | 1            | -   | Ð     | AB_63_4A              |              |   |
|   |      | GoMX - DHOS          | 12      |              |    | Include projects not bek | onging to 🔽  | w   | Ð     | AB_63_A               |              |   |
|   |      | Historical           | 11      | $\mathbf{T}$ |    | any programs?            |              |     | (H)   | AB 64 5               |              | Ŧ |
|   | (    | Select all Dese      | lect al |              |    | Select all               | Deselect all | J   |       | Select all            | Deselect all |   |

To test out the KEYWORD search function,

- 1. Click "Start over" in the top tool bar above the search panels (to clear the map and restart with a fresh map), and
- 2. click the "KEYWORD search" menu item toward the upper left-hand corner of the browser.

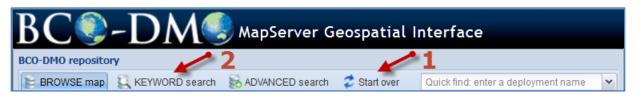

Enter something of interest in the "Keyword search string" text entry box.

For example, type in "pigments".

If you are interested in pigments from only a certain geographic area, you can zoomin to that area on the map, then choose "Yes" next to "Restrict results to map?"

You may also specify a date range in the minimum and maximum date fields.

| Search criteria                   |                     |
|-----------------------------------|---------------------|
| Keyword search string (optional): | pigments            |
| Restrict results to map?          | © Yes               |
|                                   | No                  |
| Minimum date (optional):          |                     |
| Maximum date (optional):          | <b>••</b>           |
|                                   | ar in a new window. |
| Run search                        | Clear search        |

For now, let's just search for "pigments". Click the "Run Search" button. The results appear in a new window. Select the eighth one down, "chlorophyll phaeophytin".

| Keyword search results          |                                                                                             | × |
|---------------------------------|---------------------------------------------------------------------------------------------|---|
| Dataset                         | Description                                                                                 |   |
| AREAL Summary                   | Summary of Areal (mixed layer integrated) data                                              |   |
| bottle_merged                   | Merged bottle and nutrient data                                                             |   |
| bottle_summ                     | Niskin bottle summary product; basic hydrographic data, thorium-234, pigments and nutrients |   |
| Chl - Summary                   | Measured Chlorophyll a and Phaeopigment concentrations                                      | Ξ |
| chlorophyll                     | Chlorophyll data from EN321 and EN325, Georges Bank, 1999                                   |   |
| chlorophyll and phaeophytin     | pigments; chlorophyll and phaeophytin                                                       |   |
| chlorophyll_oxygen              | Niskin bottle chlorophyll, Phaeo and oxygen                                                 |   |
| chlorophyll_phaeophytin         | pigments chlorophyll-a and phaeophytin sampled from Niskin bottles                          |   |
| chloro_Daly                     | Chlorophyll data (CTD water bottle data) from LMG0203                                       |   |
| chloro_Vernet                   | Chlorophyll data from bottles, buckets and ice                                              |   |
| chlor_phaeo                     | Extracted Chlorophyll and Phaeopigment, Georges Bank, 1995.                                 |   |
| chl_fluor                       | Chlorophyll-a and phaeopigments, fluorometric method                                        |   |
| CTD Profiles                    | Two decibar-averaged CTD profiles from the Hawaii Ocean Time-Series (HOT)                   |   |
| dist-pp                         | Productivity, PIC, Chl-a and Phaeo Pigments along ship's track                              |   |
| GT10 - CTD - ODF/SIOR<br>Bottle | CTD - ODF/SIOR Bottle                                                                       |   |
| GT11 - CTD - ODF/SIOR<br>Bottle | CTD - ODF/SIOR Bottle                                                                       |   |
| HPLC                            | HPLC Pigments                                                                               |   |
| HPLC pigments OC                | pigments from HPLC analysis of bottle samples collected aboard Oceanus                      | - |

The map updates to show that these data have been reported from two deployments: OC404-01 and OC404-04. At this point, you can choose a different search result if this was not what you were looking for, or you close the results window. Let's close the search results. Zoom-in to the cruise tracks (if needed).

The cruise tracks are displayed on the map, and the datasets available from both cruises are listed in the "Datasets" panel. They are grouped by dataset by default. Choose "deployment" from the "Group by" drop-down menu to change the grouping. (This is more useful for cruises that have many datasets.)

| Ava     | ilable datasets Mapp                     | ed datasets                         |
|---------|------------------------------------------|-------------------------------------|
| Group   | p by: deployment                         | ✓ Semove all                        |
| Sele    | <sub>ect d</sub> dataset                 | light-click a row for more options. |
|         | deployment<br>Dataset                    | Deployment                          |
|         |                                          |                                     |
| 🗆 De    | ployment: OC404-01<br>HPLC pigments OC   | OC404-01                            |
| De<br>C |                                          |                                     |
| •       | HPLC pigments OC                         | OC404-01                            |
| •       | HPLC pigments OC chlorophyll_phaeophytin | OC404-01                            |

The datasets have been discovered and at this point one can proceed to map the datasets, view the data, or make quick view plots.

| CS-DM MapServer Geospatial                                                                                                    |                                         | Contact Help NSF Acknowledgment <del>v</del>                               |
|----------------------------------------------------------------------------------------------------|-----------------------------------------|----------------------------------------------------------------------------|
| O-DMO repository                                                                                                    |                                         | Visible deployments                                                        |
| BROWSE map KEYWORD search Start over                                                                                                    | Quick find: enter a deployment name     | Highlight selected deployments on map?                                     |
| Search criteria                                                                                                    | Available deployments 😡                 | Select deployment(s) to view dataset(s). Right-click a row for more option |
| Keyword search string (optional): pigments                                                                                                    | Name                                    | OC404-01 (EDDIES 2004 Survey 1)     OC404-04 (EDDIES 2004 Survey 2)        |
| Restrict results to map?   Ves                                                                                                    |                                         | G404-04 (EDDIES 2004 Sulvey 2)                                             |
| No                                                                                                    |                                         |                                                                            |
| Minimum date (optional):                                                                                                    |                                         |                                                                            |
| Maximum date (optional):                                                                                                    |                                         |                                                                            |
|                                                                                                    |                                         |                                                                            |
| Results will appear in a new window.                                                                                                    |                                         |                                                                            |
| Run search Clear search                                                                                                    |                                         |                                                                            |
|                                                                                                    | Select all Deselect all                 | I 4 Page 1 of 1 ▶ ▶ 2 2 1-2                                                |
| p                                                                                                    |                                         | Datasets                                                                   |
| 🗘 Zoom in 🛛 🕂 Pan 👔 Query 🎽 🎽 Clear query 🥪 Clear hi                                                                                                    |                                         | Available datasets Mapped datasets                                         |
| Colear duciy                                                                                                    | gringina viap options -                 | Group by: deployment                                                       |
|                                                                                                    | then the start                          | Select dataset(s) to add to your map. Right-click a row for more options   |
|                                                                                                    | Newfoundland                            | Dataset Deployment                                                         |
| Cheago New York NORTH                                                                                                    | Basin                                   |                                                                            |
| NORTH                                                                                                    | ATLANTIC OC 40000                       | Deployment: OC404-01     HPLC pigments OC OC404-01                         |
|                                                                                                    |                                         | HPLC pigments OC OC404-01                                                  |
| and the first of the second second se | Sohm Plain                              | A shlaranhull shasanhudin OC101.01                                         |
|                                                                                                    | 1000                                    | Chlorophyll_phaeophytin OC404-01                                           |
|                                                                                                    | Sohm Plain                              | Deployment: OC404-04                                                       |
|                                                                                                    | 1000                                    | Deployment: OC404-04     HPLC pigments OC OC404-04                         |
|                                                                                                    | 122 C 2 C 2 C 2 C 2 C 2 C 2 C 2 C 2 C 2 | Deployment: OC404-04                                                       |
| Hatterse Plan                                                                                                    | 223<br>American 30°00N                  | Deployment: OC404-04     HPLC pigments OC OC404-04                         |
| Hatterse Plan                                                                                                    | 123 30°00N                              | Deployment: OC404-04     HPLC pigments OC OC404-04                         |
| Hatteras<br>Plan North                                                                                                    | 223<br>American 30°00N                  | Deployment: OC404-04     HPLC pigments OC OC404-04                         |
| Hatteras<br>Plan North                                                                                                    | American<br>asun                        | Deployment: OC404-04     HPLC pigments OC OC404-04                         |

## DATA ACCESS: MAP SEMANTIC SEARCH

**SCENARIO 4:** You have an idea what you are looking for, but you do not know the Program, Project, or Deployment name.

The MapServer ADVANCED search is a semantically-enabled, faceted search. It provides access to the same data as the "BROWSE map" and "KEYWORD search" modes, but the use of the facets (search categories) allows the user to construct their own hierarchical filter/search.

A beta version of this interface was released in May 2012, and is available as the ADVANCED search option (still as a beta version) from the MapServer.

Try it out ...

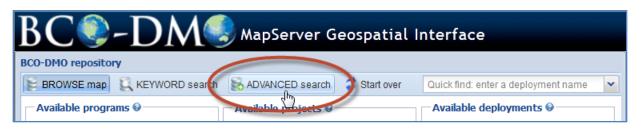

Click on the ADVANCED search button. The map interface will reinitialize, clearing any selections you have made previously; click "Yes" in the pop up dialog box to confirm this and to continue. The browser should look like the image on the next page.

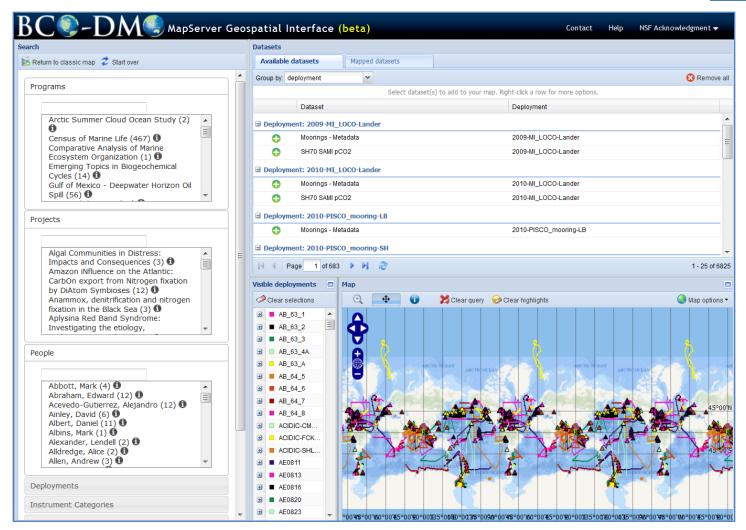

The elements of the ADVANCED (semantic) search interface are similar to the MapServer layout you have seen in the previous scenarios in this tutorial, but those elements have been rearranged. The search panel is now on the left, the map on the lower right, and the dataset panel is above the map.

The Search panel initializes with the Programs, Projects and People search boxes (or "facets") open and active. The facets can be arranged by clicking on the facet label, then dragging and dropping at the desired location within the left-hand panel. Selections made in the upper facets narrows the choices in the active facets below. Selections made in the search facets are reflected in the "Available datasets" panel above the map.

For this exercise, let's assume you know the type of instrument that collects the data you want to find. For example, you have read a paper about some data collected with a MOCNESS system using 1-m<sup>2</sup> nets, and the paper says the data are available from BCO-DMO.

In the search panel on the left, scroll down so you can see the "Instruments" bar.

Click anywhere in the Instruments bar, drag it up to the top of the Search panel, and drop it above the "Programs" box.

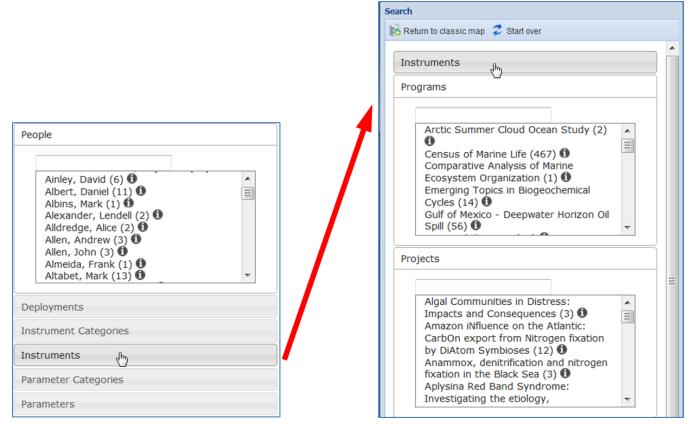

Now, click on the "Instruments" title to open that search facet.

Enter an instrument name to search for; for example, in the text entry box under the label "Instruments", type "MOCNESS". We are interested in a MOCNESS with 1-m<sup>2</sup> nets, so select "MOCNESS1" from the list of matches that pop up.

Observe how the lists change in the open search boxes (Programs, Projects, People) below Instruments and the list of "Available datasets" and "Visible deployments" (the

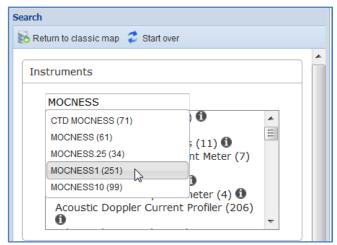

panels on the right of the browser window) also get updated to reflect that you are only interested in data from a MOCNESS1 tow.

At this point you could further narrow the search by selecting a deployment on the map, or by selecting a dataset that looks interesting, but let's try choosing a deployment (cruise ID) from the "Deployments" search box.

In the Search panel on the left, scroll down and slide the Deployments facet up above "Programs" (below "Instruments"). Open the "Deployments" search facet. Scroll down to EN307 and click on it to select it from the list. Observe how the panels on the right update to display only results from deployment EN307.

If you scroll down in the Search panel, you can see that the EN307 MOCNESS1 data were reported by Peter Wiebe (indicated in the "People" panel) as part of the US GLOBEC Georges Bank project (indicated in the "Programs" panel). There is one dataset "zoo\_MOC\_GoM" listed in the "Available Dataset" section. Your browser window should look similar to the image below.

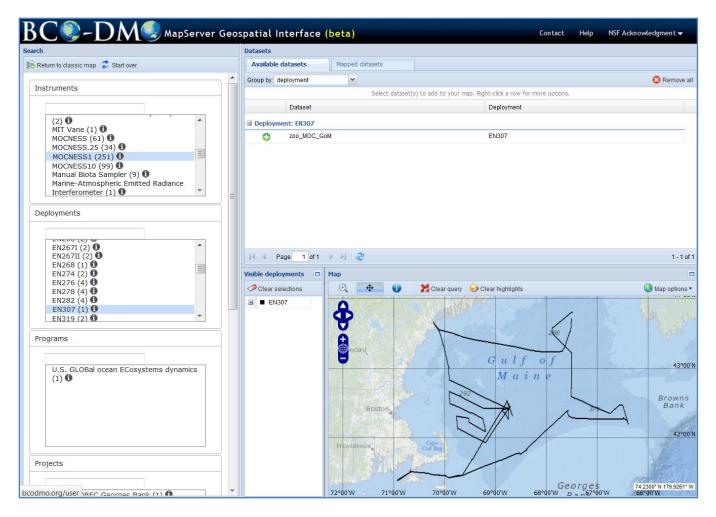

| Datasets           |                       |                 |                          |  |
|--------------------|-----------------------|-----------------|--------------------------|--|
| Available datasets |                       | Mapped datasets |                          |  |
| Group by:          | deployment            | ~               |                          |  |
|                    |                       |                 | Select dataset(s) to add |  |
|                    | Dataset               |                 | Deployment               |  |
| 🗉 Deploy           | ment: EN307           |                 |                          |  |
|                    | zoo_MOC_GoM           |                 | EN307                    |  |
| 10                 | Add dataset to<br>map |                 |                          |  |

To map the dataset, click on the "zoo\_MOC\_GoM" dataset from the "Available datasets" panel in the upper right.

A dialog box pops up with "Mapping options" for this dataset. This particular type of dataset has some custom mapping options.

| Mapping options for zoo_MOC_GoM | ×   |
|---------------------------------|-----|
| Narrow by taxon3                |     |
| Atlanta                         |     |
| Calanus_finmarchicus            | Ξ   |
| Carinaria                       |     |
| Clione                          |     |
| Limacina                        | -   |
| Scale it? <b>2</b>              |     |
|                                 | -   |
| 3                               | Ť   |
| abund                           |     |
| biomass<br>Map It Can           | cei |
|                                 |     |

Select the options in the dialog box:

1. First, you must choose a taxon from the list. Select *Calanus finmarchicus*.

2. Select the "Scale it" option to display the results using symbol sizes scaled to indicate higher or lower values.

3. Last, you can choose "biomass" or "abund" (abundance) as the measurement by which to group the data. Select abund.

Click the "Map it" button to see the results.

The relative size of the circles indicates differences in the abundance of *Calanus finmarchicus* at the MOCNESS1 sampling locations on this cruise.

| Mapping options for zoo_MOC_GoM |  |  |
|---------------------------------|--|--|
| taxon3                          |  |  |
| Tudiolanano 🔺                   |  |  |
| salp                            |  |  |
| siphonophore 1                  |  |  |
| sphere_egg_large                |  |  |
| sphere_egg_small                |  |  |
| starfish                        |  |  |
| Scale it? 🔽 🙎                   |  |  |
| Count by                        |  |  |
| abund 3                         |  |  |
| Map it Cancel                   |  |  |

One can display multiple taxa from a MOCNESS1 dataset. Click on the "Available datasets" tab and then click on the zoo\_MOC\_GoM dataset once again. In the pop up dialog box, scroll to the bottom of the taxon list and select (1) siphonophore, (2) "Scale it", and (3) abund.

Click the "Map it" button to put the scaled symbols on the map indicating abundance of siphonophores from the MOCNESS1 tow data.

As with the other MapServer search modes, clicking or right-clicking on different elements in the display pops up dialog boxes that display either information about the item or additional options for that item (e.g. access to that selection in the database, or the option to do 'quick view' plots). The final browser window looks something like this if you have clicked on the northern most sampling location.

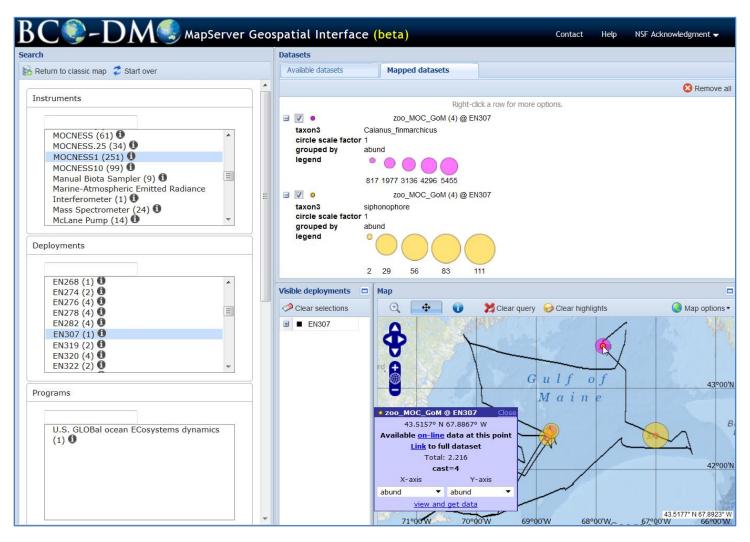

#### **Glossary of Terms**

| BCO-DMO   | Biological and Chemical Oceanography Data Management Office <a href="http://bcodmo.org/">http://bcodmo.org/</a>                                                       |
|-----------|----------------------------------------------------------------------------------------------------|
| GIS       | Geospatial Information System; a map system to display spatial data                                                                                                   |
| MapServer | Open Source software for publishing spatial data and providing interactive mapping applications via the Web <a href="http://mapserver.org/">http://mapserver.org/</a> |
| ОСВ       | Ocean Carbon and Biogeochemistry research program <a href="http://www.us-ocb.org/">http://www.us-ocb.org/</a>                                                         |
| US GLOBEC | GLOBal Ocean ECosystems Dynamics research program<br>http://www.usglobec.org/                                                                                         |
| US JGOFS  | United States Joint Global Ocean Flux Study<br>http://usjgofs.whoi.edu/                                                                                               |

#### Acknowledgments

The MapServer interface is a custom implementation of the Open Source MapServer software developed at the University of Minnesota. The BCO-DMO MapServer system is the result of collaboration between programmer Charlton Galvarino (Second Creek Consulting, Columbia, SC) and BCO-DMO staff members. In particular, BCO-DMO marine biology data specialist, Dicky Allison has led this development effort. Funding for this work is provided by the National Science Foundation Division of Ocean Sciences and Office of Polar Programs.

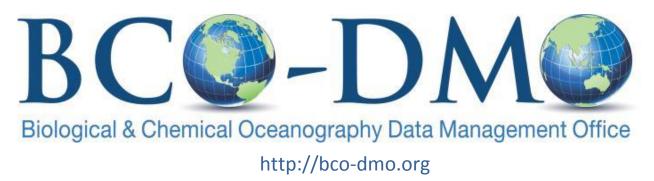

# How TO SUBMIT DATA

## DATA CONTRIBUTION:

BCO-DMO works with investigators to publish data from research projects funded by the NSF Geosciences Directorate (GEO) Division of Ocean Sciences (OCE) Biological and Chemical Oceanography Sections and Polar Programs (PLR) Antarctic Sciences (ANT) Organisms and Ecosystems Program. Once published, BCO-DMO also fulfills NSF requirements for long-term preservation by submitting data to the appropriate national data center for archive (e.g., NOAA's National Oceanographic Data Center).

To start the process, please visit our "How to Get Started" page: <a href="http://www.bco-dmo.org/how-to-get-started">http://www.bco-dmo.org/how-to-get-started</a>

Here you will find the necessary forms to contribute metadata related to programs, projects, deployments and datasets. These forms are available in Rich Text Format (.rtf), making them accessible using any word processing application:

*Program:* A large coordinated research effort, usually comprising multiple projects generating several datasets. (e.g., OCB, U.S. GEOTRACES, SEES-OA)

*Project*: A project usually encompasses one or more datasets, and may be part of a larger program (e.g. CoFeMUG is a project affiliated with U.S. GEOTRACES), or could be (and most are) unaffiliated with any program.

*Deployment*: A specific cruise, mooring, laboratory or some other unique event of data collection and/or analysis.

*Dataset*: A collection of values representing scientific observations, measurements, or derivations.

### Step 1: Complete Metadata Forms

Use the forms described above to document new information to the Office.

### Step 2: Prepare Data Files

We accept data in any format, however comma or tab-delimited (preferred), or Excel spreadsheets are most common. If the dataset is too large to contribute as an email attachment, contact our office for instructions on the best way to contribute your data.

### Step 3: Email BCO-DMO

Once completed, metadata forms and data files can be emailed as attachments to the office along with a brief communication explaining the nature of the submission, by addressing the email to: <u>info@bco-dmo.org</u>

You will receive a response from the Office confirming your submission and informing you of the staff assigned to your dataset. BCO-DMO staff members will work with you to publish your data and metadata.

### Additional Information:

Also available on the "How To Get Started" page are useful links to additional information on the NSF OCE data policy, submitting data in spreadsheets, data archives, and more. Feel free to contact the Office with any questions or concerns you may have regarding your data submission.